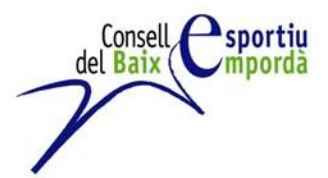

**COM OBTENIR EL CERTIFICAT DE DELICTES DE NATURALESA SEXUAL A TRAVÉS DE LA CL@VE.**

## **Passos a seguir:**

- 1. Descarregar app Cl@ve en el mòbil
- **2.** Entrar a l'enllaç següent: [https://sede.mjusticia.gob.es/ca/tramites/certificado](https://sede.mjusticia.gob.es/ca/tramites/certificado-registro-central)[registro-central](https://sede.mjusticia.gob.es/ca/tramites/certificado-registro-central)
- **3.** Entrar a l'opció de tramitació Online.

Sol·licitud de Certificat de Delictes de Naturalesa Sexual c love Tramitació on-line amb Cl@ve

4. Entrar a l'opció "registrar" de la imatge Cl@ve Pin

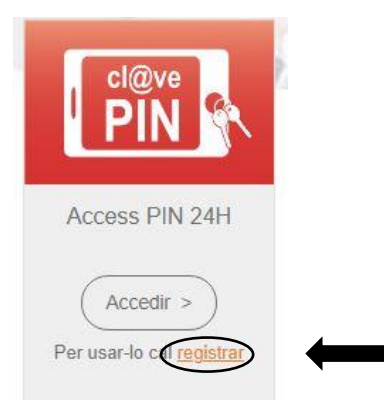

- 5. Entrar a l'opció " A través de Internet sense certificat electrònic. I a baix de tot, en el punt 6, trobareu l'opció de " Provar-ho".
- 6. Un cop registrats, heu de tornar al punt 4 . Al accedir, us enviaran un PIN a l'app que haureu d'introduir.
- 7. Un cop dins, ja podreu sol·licitar el certificat.

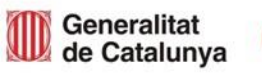

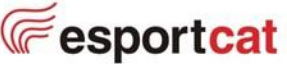